# **Customer Portal**

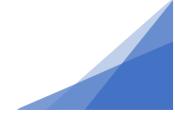

### How To: Sign Up for Notification Emails

There are 2 types of notification emails in the system:

- a) Default Notifications: Permit requires attention Application Incomplete or Revisions required for example. These do not require sign-up or activation they will occur by default
- b) Optional Notifications: Action completion emails Permit Issued or Permit completed for example. You must elect to receive these emails. The following guide show you how to turn these notifications on and off.
- 1. From the Home page select Profile.

| ΗΛLΙϜΛΧ                                                                                                    | Welcome, Erin Dob          | oson               | Home              | Search     | Pay   | My Payment | s Profile   | Sign Out       |
|----------------------------------------------------------------------------------------------------|----------------------------|--------------------|-------------------|------------|-------|------------|-------------|----------------|
| Home<br>Welcome to Halifax Regional I<br>Manage your permits via the tabs below. The<br>If your permit does not appear in the tabs to | rack your permit in the My | Activities tab. Ch | eck often fo      | r updates. |       |            |             |                |
| Permitting<br>≻ Apply for a<br>Permit<br>≻ Estimate Fees<br>≻ Inquiries                                                               |                            |                    |                   |            |       |            |             |                |
| MY INSPECTIONS MY                                                                                                    | ACTIVITIES                 | MY PROJECT:        | 6                 | MY BUSI    | NESSE | S          |             |                |
| Your inspections are listed here on the My I<br>Once your certificate is issued, your permit                                          |                            |                    |                   |            |       |            | our permit  |                |
|                                                                                                    | n Inspection Discipline    | Requested<br>Date  | Scheduled<br>Date | Location   |       |            | View Permit |                |
|                                                                                                    |                            |                    |                   |            |       |            | Search      |                |
|                                                                                                    |                            |                    |                   |            |       |            | Scre        | en ID: 1003851 |

#### **Signing up for Notification Emails**

# **Customer Portal**

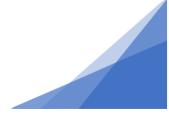

2. Select Action Completion Emails link

| My Profile                            |                           |            |                          |
|---------------------------------------|---------------------------|------------|--------------------------|
| CUSTOMER DETAILS                      |                           |            |                          |
|                                       |                           |            |                          |
| *First Name:                          | Karen                     |            | Change Password          |
| Middle Name:                          |                           |            |                          |
| *Last Name:                           | Thompson                  |            |                          |
| Email Address:                        | Karen. Thompson@gmail.com | 1          | Change Email             |
| *Notification Method:                 | ⊖Postal Mail<br>●Email    |            | Action Completion Emails |
| *MAILING ADDRESSES                    |                           |            |                          |
| + Mailing Address                     |                           |            |                          |
| Address                               | Pri                       | mary       |                          |
| PO Box 458<br>Dartmouth, NS<br>B4T5H2 |                           | <b>2</b> X |                          |
| *PHONE NUMBERS                        |                           |            |                          |
| + Phone Number                        |                           |            |                          |
| Type Phone I                          | Number Ex                 | ct.        |                          |
| Main 🗸 ( 902                          | 555 8888                  | 1          | ĸ                        |
| I am associated with a Contractor?    |                           |            |                          |
| I am associated with a Re             | ferral Agency 🗌           |            |                          |
|                                       |                           |            |                          |

Signing up for Notification Emails

# **Customer Portal**

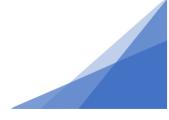

3. Select which email notifications you would like to receive and click Save.

| Profile                                                                                                    |
|----------------------------------------------------------------------------------------------------|
| You must opt in to receive permit status notifications. Status notifications will be sent to this e-mail address:<br>Email address: Karen.Thompson@gmail.com |
| Receive email when my action is needed:<br>ACTION COMPLETION EMAILS                                                                                          |
| Select the e-mail notifications you would like to receive                                                                                                    |
| Receive email when action is complete:       Receive Email?         Issue Building Permit                                                                    |
| Save                                                                                                    |
| Profile                                                                                                    |
| You must opt in to receive permit status notifications. Status notifications will be sent to this e-mail address:<br>Email address: Karen.Thompson@gmail.com |
| Receive email when my action is needed:<br>ACTION COMPLETION EMAILS                                                                                          |
| Select the e-mail notifications you would like to receive                                                                                                    |
| Receive email when action is complete: Receive Email? Issue Building Permit                                                                                  |
| Issue Certificate                                                                                                    |
| Issue General Permit                                                                                                    |
|                                                                                                    |

4. Click Home or Profile to return.

Save

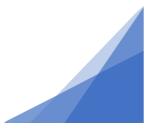

**Signing up for Notification Emails**